**Library Database**

**Advanced Queries and Views**

Curt Ireton

# **Library Database Requirements – Advanced Queries and Views**

Curt Ireton

masc0771

Ed Johnson

masc0778

**Requirement 1.** Set date\_due in Book\_copy for checked\_out books (the simpler way). Date due is as follows: add to date out 90 days for friends, 30 days for regular, 20 days for children. Show the 4 update commands and the resulting Book\_copy table after updates (Lit id, copynum, PersId, date out, date due, order by Lit id, copynum). The type of update to use is the one at the bottom of page 92. Commit.

SQL> set echo on SQL> set linesiz 200 SQL> set pagesiz 200 SQL> update Book\_copy 2 set date\_due=date\_out+90 3 where PersId in 4 (select PersId 5 from Customer where cust\_type='Friend');

13 rows updated.

SQL> update Book\_copy

- 2 set date due=date out+30
- 3 where PersId in
- 4 (select PersId
- 5 from Customer where cust type='R');

2 rows updated.

SQL> update Book\_copy

- 2 set date\_due=date\_out+20
- 3 where PersId in
- 4 (select PersId
- 5 from Customer where cust\_type='Child');

3 rows updated.

SQL> select Lit\_Id, CopyNum, PersId, date\_out, date\_due

2 from Book\_copy

3 order by Lit\_Id, CopyNum;

# LIT\_ COPYNUM PER DATE\_OUT DATE\_DUE

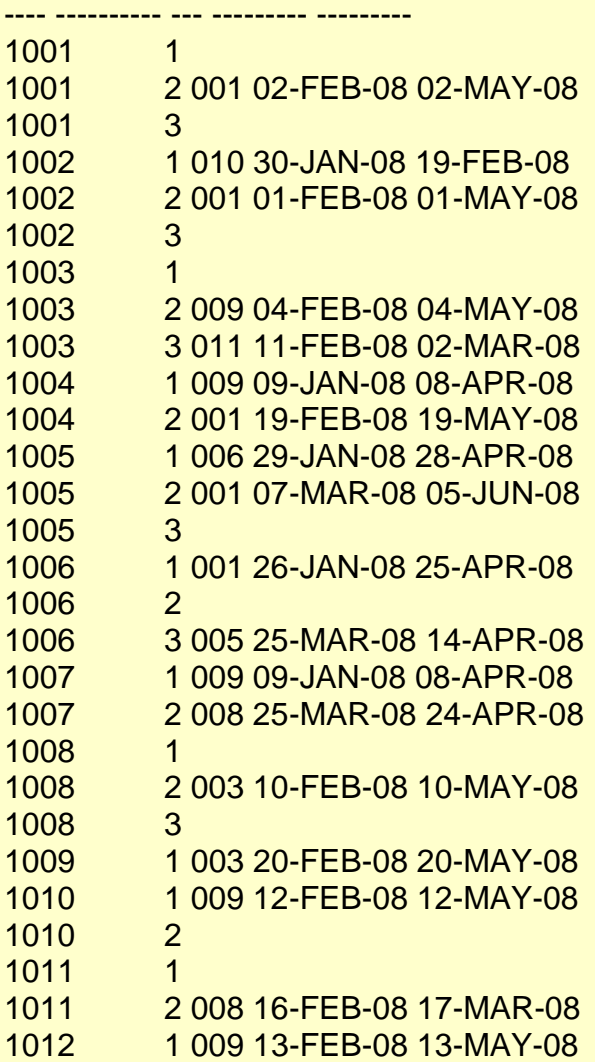

28 rows selected.

SQL> commit; Commit complete.

**Requirement 2.** Assuming for this project that "today's" date is 01-MAY-2008, show all overdue BOOK\_copies. The output will show bookid, copy\_num, customer last name and first name, num of days overdue. Order by bookid, copy\_num. A BOOK\_COPY is overdue when the date due attribute precedes ( is smaller than ) 01-MAY-2008; you should compute the difference to date('01-MAY-2008') - date\_due. The difference of two dates is a number of days; the to\_date function transforms a data of type VARCHAR2 into a data of type DATE. PLEASE, DO NOT update the BALANCE\_DUEs in this Requirement.

SQL> set echo on

SQL> set linesiz 200

SQL> set pagesiz 200

SQL> select Lit\_Id, CopyNum, lname, fname, to\_date('01-MAY-2008')-date\_due 2 from Book\_copy, Customer

3 where Book\_copy.PersId=Customer.PersId and date\_due<'01-MAY-2008'

4 order by Lit\_Id, CopyNum;

LIT\_ COPYNUM LNAME FNAME TO\_DATE('01-MAY-2008')-DATE\_DUE

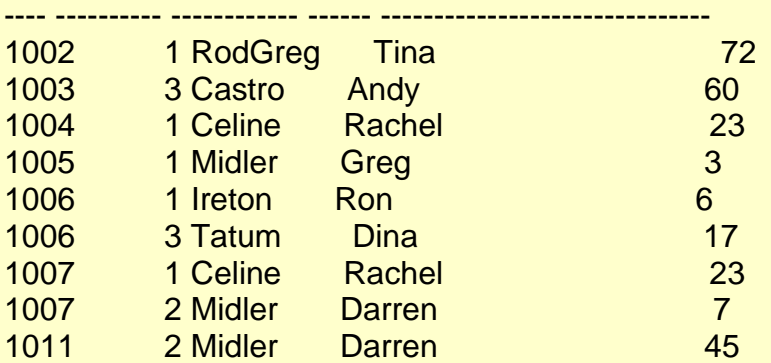

9 rows selected.

**Requirement 3.** List each child customer (by lname, fname) with his/her sponsor (also by lname, fname). (this SQL command will use the join of a table with itself, similar to the SQL command shown page 85).

SQL> set echo on SQL> set linesiz 200 SQL> set pagesiz 200 SQL> select e1.lname, e1.fname, e2.lname, e2.fname 2 from Customer e1, Customer e2 3 where e1.Spons\_id=e2.PersId;

### LNAME FNAME LNAME FNAME

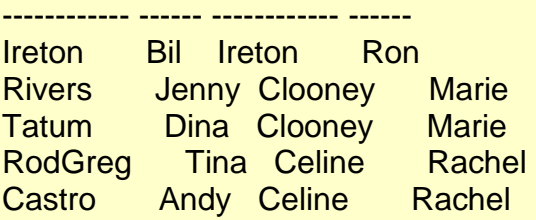

**Requirement 4.** Show how many requests and how many copies exist for each book **that is requested**. Show title, number of requests, number of copies of the book. Show in order by title. The SQL query for this Requirement mixes a join with count. To understand such a query, be aware that the join must be processed before the count function . Be also aware that the join may create duplicate data, so that you should use the count(distinct ..) form of count where needed.

SQL> set echo on SQL> set pagesiz 200 SQL> set linesiz 200

SQL> select Book.Btitle "Title",

- 2 count(distinct Book\_copy.CopyNum) "# of Copies",
- 3 count(distinct Request.Rdate) "# of Requests"
- 4 from Book, Book copy, Request
- 5 where Book.Lit\_Id=Book\_copy.Lit\_Id
- 6 and Book.Lit\_Id=Request.Lit\_Id
- 7 group by Btitle
- 8 order by Btitle;

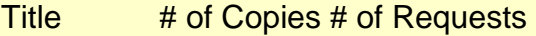

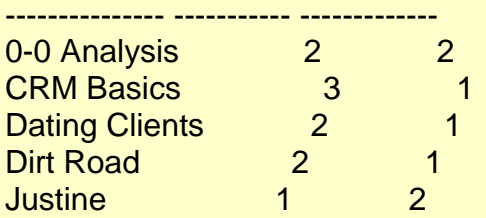

**Requirement 5.** List the persid of friend customers who have more than two book\_copies checked out, together with the number of book\_copies checked-out ( use HAVING, p. 73)

SQL> set echo on SQL> set pagesiz 200 SQL> set linesiz 200 SQL> select PersId, (count(date\_out)-count(time\_due)) from Book\_copy 2 where PersId in 3 (select PersId from Customer 4 where cust\_type in ('Friend'))

- 5 group by PersId
- 6 having (count(date\_out)-count(time\_due))>2;

### PER (COUNT(DATE\_OUT)-COUNT(TIME\_DUE))

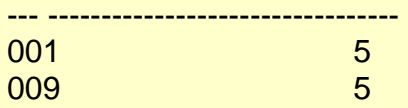

**Requirement 6.** Customer Greg Middler (Persid = 006) returns the books he checked out before moving out to Amsterdam. The librarian will remove all his data from the database. Explain and show in order the SQL commands that the librarian will perform. Do not commit those changes. (+2 extra points if you indicate commands that may affect other customers as a result of the commands affecting Greg Middler).

SQL> set echo on SQL> set pagesiz 200 SQL> set linesiz 200 SQL> update Book\_copy 2 set date\_due=null

3 where PersId='006';

1 row updated.

*This affects other customers by making books available for checkout.*

SQL> update Customer

2 set balance due=null

3 where PersId='006';

1 row updated.

SQL> delete from Lecture where Speaker\_Id='006';

1 row deleted.

SQL> delete from Request where PersId='006';

2 rows deleted.

*This affects other customers by clearing these requests and making books more available to request.*

SQL> delete from Book\_copy where PersIdF='006';

1 row deleted.

*This clears holds and makes books more readily available to other customers.*

SQL> delete from Book\_copy where PersId='006';

1 row deleted.

SQL> delete from Customer where PersId='006';

1 row deleted.

SQL> rollback;

Rollback complete.

**Requirement 7.** You would like to create a view showing all book copies checked out by friends. You would like to use this view for the following purpose, whenever possible:

 1.) retrieve the data from the view: title of book, copy\_num, persid of customer, lname, fname, date out, date due, balance due

 2) when a book is returned, modify the view to show that that book is no longer checked out

3) when a book is checked out by a friend, modify the view directly (not possible)

**a.)** create the view (when a view attribute exists in two tables used to create the view, make sure you get the attribute from the correct table). Explain how you go about it.

SQL> set echo on

SQL> set pagesiz 200

SQL> set linesiz 200

SQL> create view bookco

- 2 as select Book.Btitle, Book\_copy.CopyNum,
- 3 Customer.PersId, Customer.lname, Customer.fname,
- 4 Book\_copy.date\_out, Book\_copy.date\_due,
- 5 Customer.balance\_due
- 6 from Book, Book\_copy, Customer
- 7 where Book.Lit\_Id=Book\_copy.Lit\_Id
- 8 and Book copy.PersId=Customer.PersId
- 9 and Customer.cust\_type in ('Friend');

View created.

#### SQL> spool off

*I used attributes from three tables: Book, Book\_copy, and Customer to create this view. I used the attribute PersId from the Customer table, so the data would not be redundant. Since the PersId of Book\_copy (foreign key) matched the PersId of Customer (primary key), only the customer that had a book checked out would appear on the view.*

**b.)** explain (asserting is not explaining) clearly what sort of association exists a) between the view and customer; b) between the view and book\_copy (association could be 1-1, 1- M, M-M)

*The association between the view and Customer is 1-M, so modifying the Customer attributes (PersId, balance\_due, lname, fname) is not permitted on the view. The view and Book\_copy have a 1-1 relationship, that is, each row is a unique Book\_copy, so the attributes of table Book\_copy can be modified on the view – however, if a book\_copy is modified it will affect other tables, i.e. if a book is deleted (returned) it will remove the copy of that book from the data base.*

**c.)** list the data in the view order by customer persid

SQL> set echo on SQL> set pagesiz 200 SQL> set linesiz 200 SQL> select \* from bookco 2 order by PersId;

BTITLE COPYNUM PER LNAME FNAME DATE\_OUT DATE\_DUE BALANCE DUE --------------- ---------- --- ------------ ------ --------- --------- ----------- E-Business 2 001 Ireton Ron 02-FEB-08 02-MAY-08 CRM Basics 2 001 Ireton Ron 01-FEB-08 01-MAY-08 Java Cooking 2 001 Ireton Ron 07-MAR-08 05-JUN-08 Free Downloads 1 001 Ireton Ron 26-JAN-08 25-APR-08 Dirt Road 2 001 Ireton Ron 19-FEB-08 19-MAY-08 C# for All 2 003 Clooney Marie 10-FEB-08 10-MAY-08 5.25 Easy Calculus 1 003 Clooney Marie 20-FEB-08 20-MAY-08 5.25 Java Cooking 1 006 Midler Greg 29-JAN-08 28-APR-08 1.25 Justine 1 009 Celine Rachel 13-FEB-08 13-MAY-08 5.5 Managers 1 009 Celine Rachel 12-FEB-08 12-MAY-08 5.5 0-0 Analysis 1 009 Celine Rachel 09-JAN-08 08-APR-08 5.5 Dirt Road 1 009 Celine Rachel 09-JAN-08 08-APR-08 5.5 Easy Java 2 009 Celine Rachel 04-FEB-08 05-MAR-08 5.5

13 rows selected.

SQL> spool off

**d.)** Rachel Celine (009) returns her copy (copy 2) of book 1003. Show the sql command you execute on the view to achieve it. Which sql did you choose: delete, insert, update? Explain. Show the result on the view and the affected table(s). Rollback

SQL> set echo on SQL> set pagesiz 200 SQL> set linesiz 200 SQL> update Book\_copy 2 set date out=null 3 where Lit Id='1003' and CopyNum=2;

1 row updated.

SQL> update Book\_copy

2 set date\_due=null

3 where Lit\_Id='1003' and CopyNum=2;

1 row updated.

SQL> update Book\_copy

- 2 set PersId=null
- 3 where Lit\_Id='1003' and CopyNum=2;

1 row updated.

SQL> select \* from bookco 2 order by PersId;

BTITLE COPYNUM PER LNAME FNAME DATE\_OUT DATE\_DUE BALANCE DUE

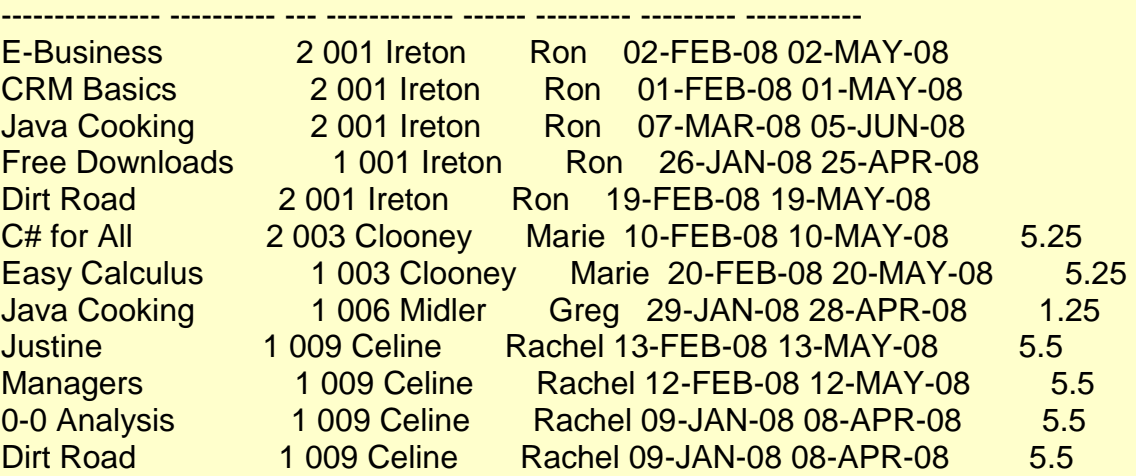

12 rows selected.

SQL> select \* from Book\_copy 2 order by PersId;

LIT\_ COPYNUM BOOK\_TYP PER DATE\_OUT DATE\_DUE TIME\_DUE PER HDATE BNAMEP BNAMEC

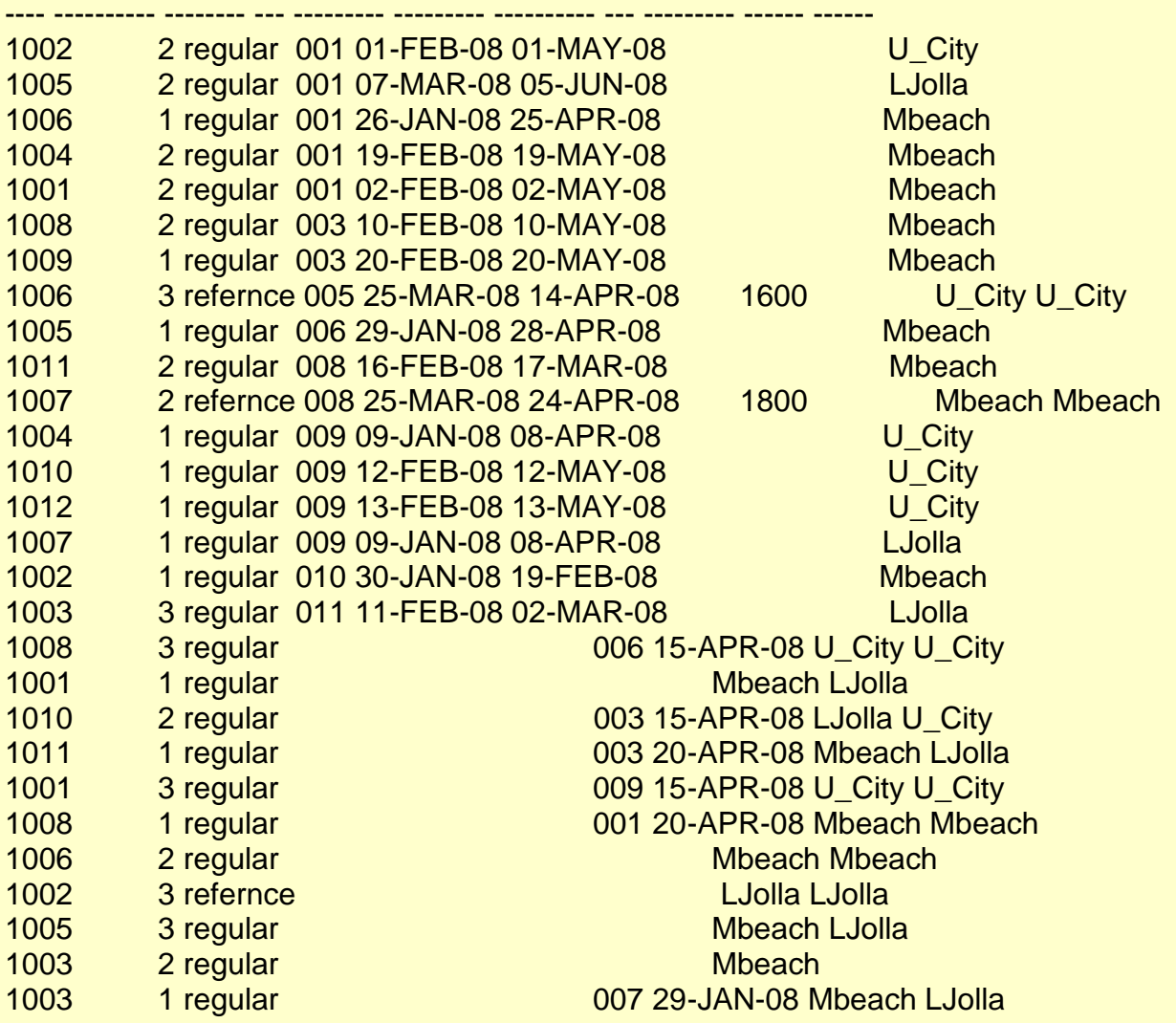

28 rows selected.

SQL> select \* from Customer 2 order by PersId;

### PER LNAME FNAME BALANCE DUE CUST TY BNAME SPO

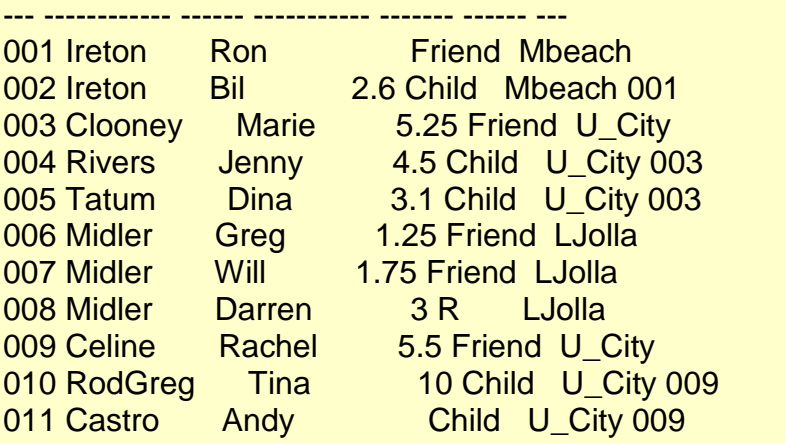

11 rows selected.

SQL> rollback;

Rollback complete.

SQL> spool off

*At first I tried to delete the checkout from the view and was successful, however it deleted the book copy from the entire database, so I rolled back the deletion. Since PersId is a primary key and CopyNum is a foreign key, I couldn't change those attributes by updating the view, so Iupdated the base table Book\_copy and was successful at keeping the copy in the database. I did not update the balance due from the Customer table as Celine had more than one book checked out.*

**e.)** Rachel Celine (009) checks out copy 3 of 1005 on 01-MAY-2008. Why is it not possible that a sql command be executed on the view to perform this action? Explain. **Rollback** 

SQL> set echo on SQL> set pagesiz 200 SQL> set linesiz 200 SQL> insert into bookco 2 values ('Java Cooking', 3, '009', 'Celine', 'Rachel', 3 '01-MAY-2008', '31-MAY-2008', 5.5); insert into bookco \*

ERROR at line 1: ORA-01779: cannot modify a column which maps to a non key-preserved table

SQL> rollback;

Rollback complete.

SQL> spool off

*I was unable to update the table because there is not a 1-1 association between Customer and the view, the same values from the table Customer may appear in several rows of the view.*

**f.)** can you set the balance\_due of a customer to 0 on the view? Explain.

```
SQL> set echo on
SQL> set pagesiz 200
SQL> set linesiz 200
SQL> update bookco
  2 set balance_due=0
  3 where PersId='009';
set balance due=0
```
ERROR at line 2: ORA-01779: cannot modify a column which maps to a non key-preserved table

SQL> spool off

\*

*I was unable to update the balance from the view because there is not a 1-1 relationship between the table Customer and the view bookco. The same balance\_due may appear in several rows of the view.*

**g.)** Rachel Celine (009) changes her status from friend to regular customer. Update the appropriate table and show the effect on the view. Explain. Rollback.

SQL> set echo on SQL> set pagesiz 200 SQL> set linesiz 200 SQL> update Customer 2 set cust\_type='R' 3 where PersId='009';

1 row updated.

SQL> select \* from bookco 2 order by PersId;

BTITLE COPYNUM PER LNAME FNAME DATE\_OUT DATE\_DUE BALANCE DUE

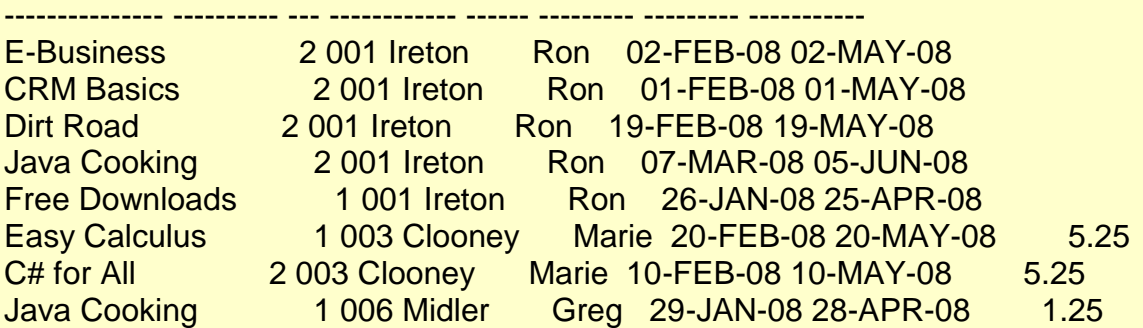

8 rows selected.

SQL> rollback;

Rollback complete.

SQL> spool off

*I updated the table Customer to change Celine from Friend to Regular ('R') customer. It deleted her data from the view because the view was designed to permit only 'Friend' customers.*

#### **Requirement 8.** GRANT command

Requirements 8 and 9 require you to work in teams of 2 from your two ORACLE accounts. Open two sessions at the same time from one UNIX account. You can do it executing SSH secure shell twice for the same UNIX account

Log on from session 1 to one ORACLE account (which must have the database data). Log on from session 2 to the second ORACLE account (it needs not to have the database). Be very careful to use two different spool file names in these two ORACLE accounts, since both files will be saved in the same rohan/unix account.

a. (2) In ORACLE account 1, create a table called CLIENT as a copy of CUSTOMER, with attributes PERSID, Lname, Fname, Balance\_due. Before any GRANT are issued, try to do a select on CLIENT from the second account. Note the following syntax to access tables stored in one ORACLE account from another ORACLE account. When accessing the table called CLIENT stored in account insc444 from a different account, you must use the fully qualified table name: insc444.CLIENT (i.e. : SELECT \* FROM insc444.CLIENT;). Show what happens and explain.

b. (2) Grant the following permission to the second account from the first one on the table CLIENT:

grant select, update(balance\_due) on CLIENT to second\_account (use the actual user name)

Do a select on CLIENT from the second account. Do an update on balance due from the second account. Do an update on last name. What happens each time? **Explain each time**. Rollback.

#### **masc0771 Curt Ireton masc0778 Ed Johnson**

masc0771

SQL> set echo on SQL> set pagesiz 200 SQL> set linesiz 200 SQL> create table Client as 2 select PersId, Iname, fname, balance due from Customer;

Table created.

masc0778

\*

SQL> set echo on SQL> set linesiz 200 SQL> select \* from masc0771.Client; select \* from masc0771.Client

ERROR at line 1: ORA-01031: insufficient privileges

*Since no privileges were granted to masc0778, he was unable to access the account.*

masc0771

SQL> set echo on SQL> set pagesiz 200 SQL> set linesiz 200 SQL> grant select, update(balance\_due) 2 on Client 3 to masc0778;

Grant succeeded.

*The privileges of select and update (balance\_due) were granted to masc0778.*

masc0778

SQL> select \* from masc0771.Client;

PER LNAME FNAME BALANCE\_DUE --- ------------ ------ -----------001 Ireton Ron 002 Ireton Bil 2.6 003 Clooney Marie 5.25 004 Rivers Jenny 4.5 005 Tatum Dina 3.1 006 Midler Greg 1.25 007 Midler Will 1.75 008 Midler Darren 3 009 Celine Rachel 5.5 010 RodGreg Tina 10 011 Castro Andy

11 rows selected.

*Since masc0778 now has privileges he can access the data.*

masc0778

SQL> update masc0771.Client

2 set balance\_due = balance\_due + 10;

11 rows updated.

masc0778

SQL> select \* from masc0771.Client;

PER LNAME FNAME BALANCE\_DUE --- ------------ ------ -----------001 Ireton Ron 002 Ireton Bil 12.6 003 Clooney Marie 15.25 004 Rivers Jenny 14.5 005 Tatum Dina 13.1 006 Midler Greg 11.25 007 Midler Will 11.75 008 Midler Darren 13 009 Celine Rachel 15.5 010 RodGreg Tina 20 011 Castro Andy 11 rows selected.

*masc0778 can update balance\_due on the view because he has permission.*

masc0778

\*

SQL> update masc0771.Client 2 set lname=null; update masc0771.Client

ERROR at line 1: ORA-01031: insufficient privileges

*Since no permission to update customer last name was given to masc0771, he was denied access.*

masc0778

SQL> rollback;

Rollback complete.

masc0771

SQL> rollback;

Rollback complete.

**Requirement 9.** GRANT, COMMIT, LOCK, ROLLBACK, IMPLICIT LOCK. NO credit given to Requirements for which no valid explanations of what happens are provided and that are not properly presented as explained below). Other remarks of Requirement 8 apply also to Requirement 9.

Show all you work and comment it in an appropriate fashion.

a. Do a GRANT all on CLIENT To account2.

b. From account2, verify that you can access the CLIENT table located in account1 (e.g. by a select)

c. from account 1, execute an update on CLIENT: increase all balance\_dues by \$300, including when the value is 0 or null. Show the result.

d. from account2, do a select on same CLIENT table. What do you notice that seems abnormal or in error. Explain.

e. from account 1, execute the SQL command "COMMIT";

f. from account 2, do a select again on CLIENT. What is different from Requirement d? **Explain** 

g. from account1, repeat the command c again.

h. from account2, execute the command for updating balance due by 50. What happen? (the system is frozen). Explain in terms of "implicit" lock.

i. from account 1, execute COMMIT;

j. what do you notice in account 2. Do a select from account2. Explain.

Do a COMMIT.

k. from account 1, execute the command:

lock table CLIENT in exclusive mode;

l. from account2, do a select on the same table.

m. from account 2 update balance due (increase balance due by 50). What do you notice?

Explain both m and l

n. From account 1, set balance dues to 10. Show the result by a select.

o. What do you notice in account 2? Explain

p. Do a COMMIT in account 1

q. What do you notice in account2; explain. Do a select on same table.

What do you notice in the results? Explain.

**a.)**

masc0771

SQL> set echo on SQL> set pagesiz 200 SQL> set linesiz 200 SQL> grant all on Client to masc0778;

Grant succeeded.

**b.)**

masc0778

SQL> set echo on SQL> set linesiz 200 SQL> set pagesiz 200 SQL> select \* from masc0771.Client;

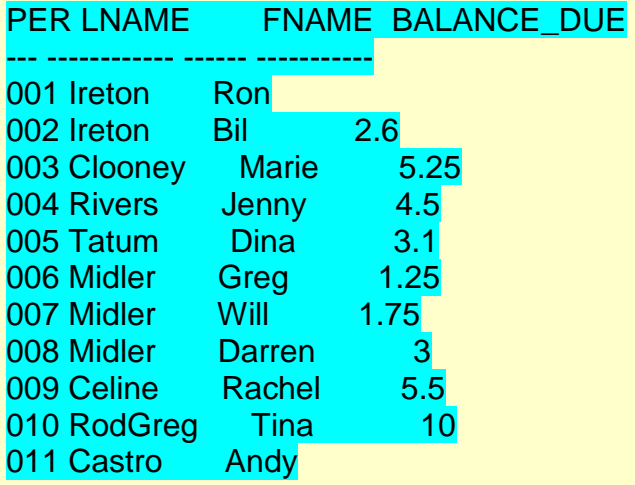

11 rows selected.

**c.)** masc0771

SQL> update Client 2 set balance\_due=nvl(balance\_due,0)+300;

11 rows updated.

SQL> select \* from Client;

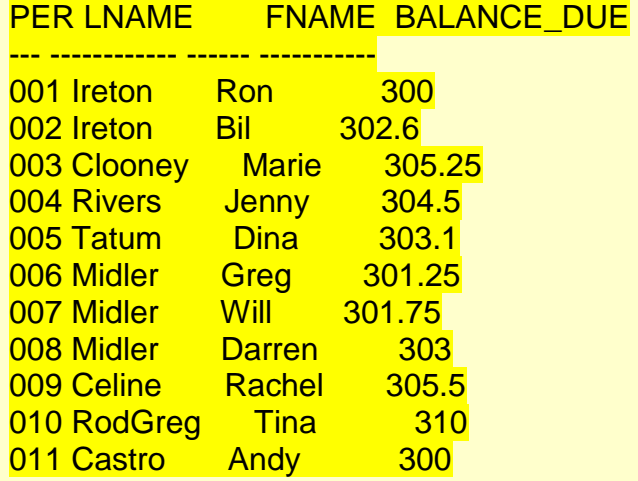

11 rows selected.

**d.)** masc0778

# SQL> select \* from masc0771.Client;

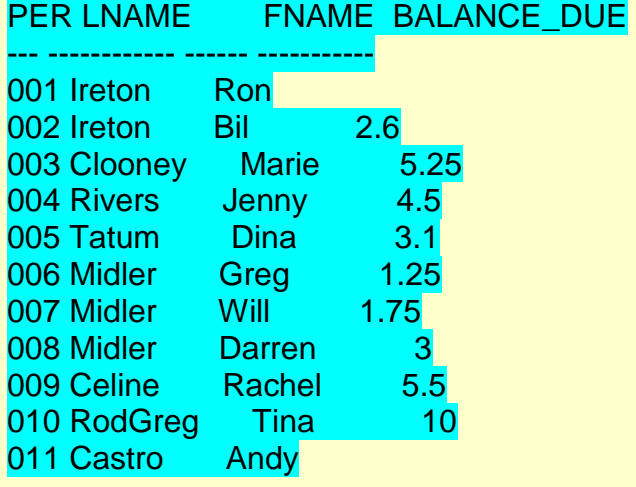

11 rows selected.

*The balance due did not change in this account*

# **e.)**

masc0772

SQL> commit;

Commit complete.

**f.)** masc0778

SQL> select \* from masc0771.Client;

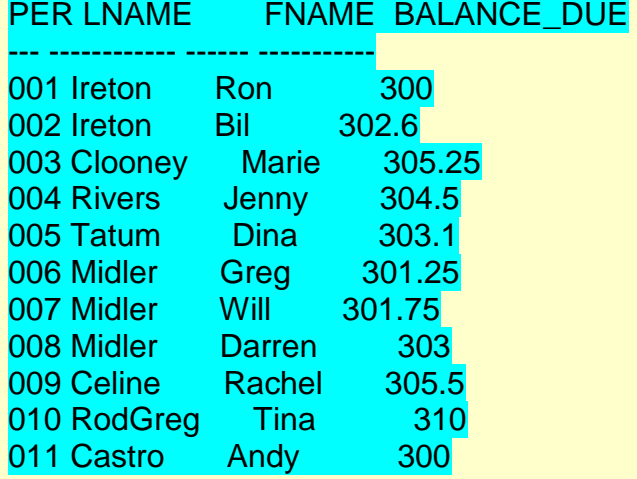

11 rows selected.

*The balances have changed because the changes were committed from masc0771, so the database was updated.*

**g.)** masc0771

SQL> update Client 2 set balance\_due=nvl(balance\_due,0)+300;

11 rows updated.

**h.)** masc0778

SQL> update masc0771.Client 2 set balance\_due=nvl(balance\_due,0)+50;

*The system locked on masc0778 because the operation was not completed. There was still data waiting to be committed from masc0771*

**i.)** masc0771

SQL> commit;

Commit complete.

**j.)** masc0778

11 rows updated.

SQL> select \* from masc0771.Client;

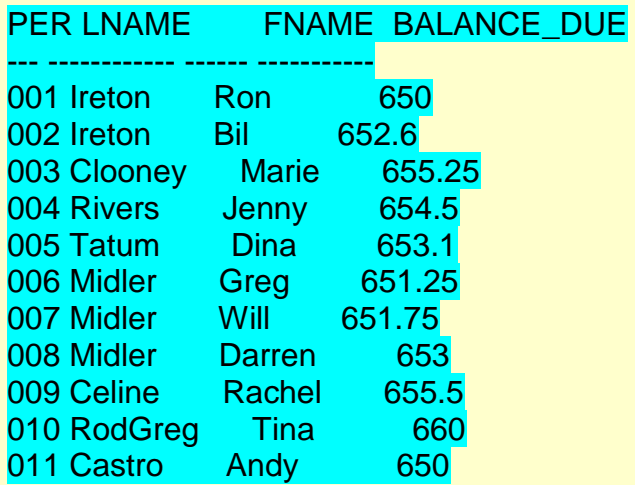

11 rows selected.

SQL> commit;

### Commit complete.

*Once masc0771 committed the data, the implicit lock was removed and masc0778's data was not only available, but was updated again.*

#### **k.)** masc0771

SQL> SQL> lock table Client in exclusive mode;

Table(s) Locked.

**l.)** masc0778

## SQL> select \* from masc0771.Client;

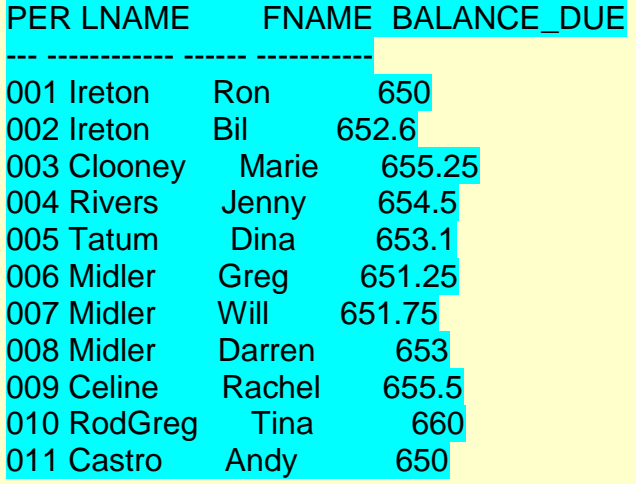

11 rows selected.

**m.)** masc0778

SQL> update masc0771.Client

2 set balance\_due=nvl(balance\_due,0)+50;

*masc0778nwas allowed to query the data but when he tried to update it, he was locked out.*

**n.)** masc0771

**SQL> update Client** 2 set balance\_due=10;

11 rows updated.

SQL> select \* from Client;

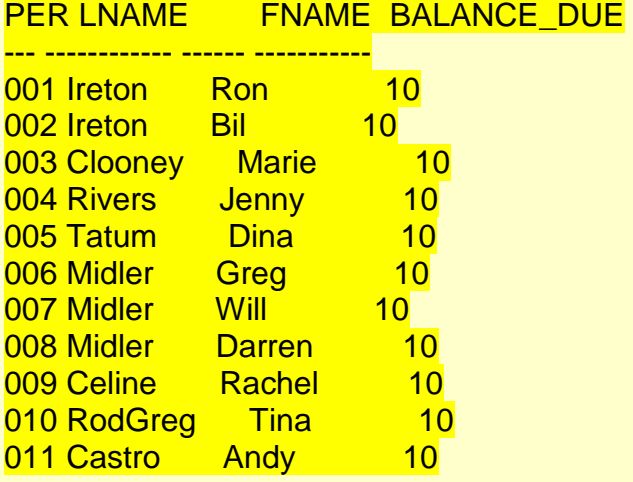

11 rows selected.

**o.)** masc0778

*Still nothing has happened.*

**p.)** masc0771

SQL> commit;

Commit complete.

**q.)** masc0778

11 rows updated.

### SQL> select \* from masc0771.Client;

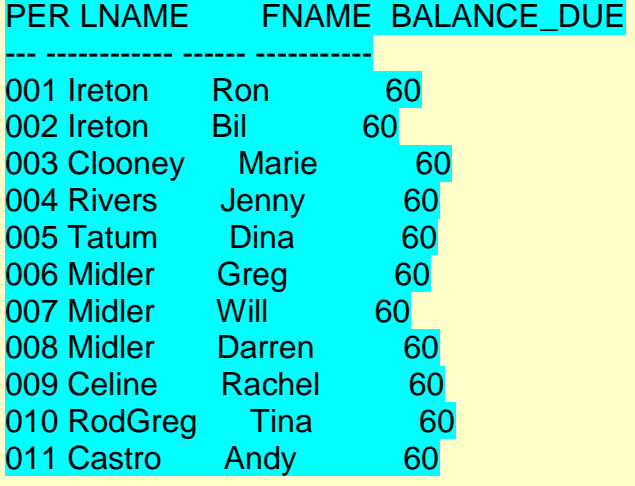

### 11 rows selected.

*When masc0771 committed masc0778 was unlocked and the balance due was set first to 10 from masc0771 and then updated by 50 from masc0778.*

masc0771

SQL> spool off;

masc0778